## Valable pour AbulÉdu PRO et PLM

Certaines différences (visuelles) peuvent apparaître selon que vous utilisez la version PRO ou la version PLM. Mais dans l'ensemble, l'utilisation du webadmin se fait de la même manière.

## **Création d'une classe**

Pour créer une classe il suffit de cliquer dans l'interface de webadmin sur *Ajouter un groupe ou une classe*.

Du point de vue de l'[Documentation Administrateur](https://docs.abuledu.org/abuledu/administrateur/administrateur) AbulÉdu permet de gérer des groupes dans lesquels sont [inscrits des utilisateurs](https://docs.abuledu.org/abuledu/administrateur/gestion_des_utilisateurs).

Du point de vue de l'usager ces groupes et utilisateur peuvent être dénommés en fonction du contexte d'utilisation (point cyb, associations, journal scolaire, conseil des enfants…).

La dénomination élèves, professeurs, classe est liée à l'histoire du développement et du déploiement d'[AbulÉdu](https://docs.abuledu.org/abuledu/presentation).

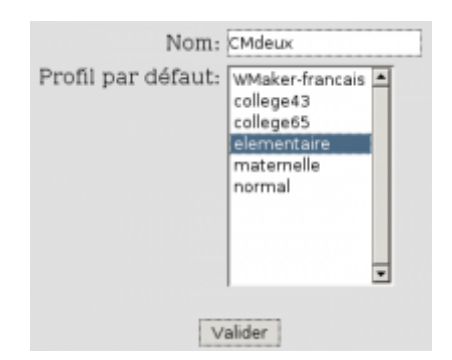

Tapez le nom de la classe puis choisissez dans la liste le profil attribué à la classe puis cliquez sur Valider.

Vous pouvez maintenant [inscrire des utilisateurs](https://docs.abuledu.org/abuledu/administrateur/creation_des_comptes_utilisateurs#creation_manuelle) (élèves) dans ce groupe (classe).

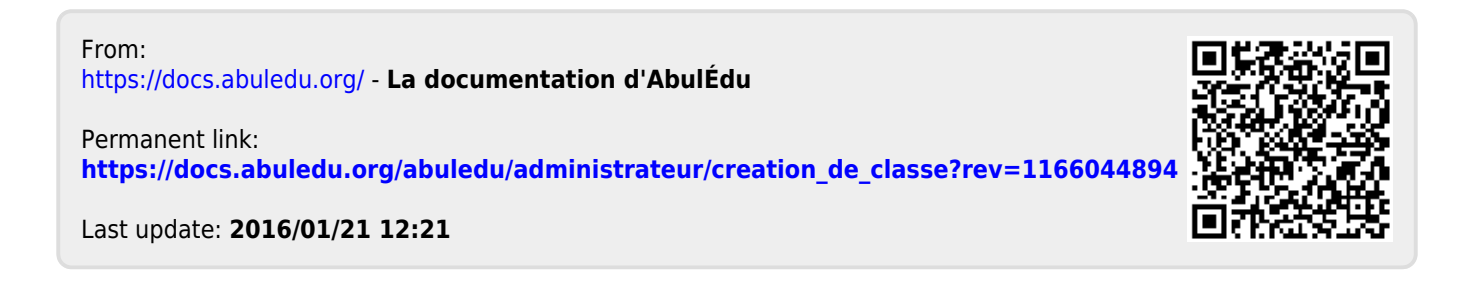